# **DOCUMENTATION / SUPPORT DE FORMATION**

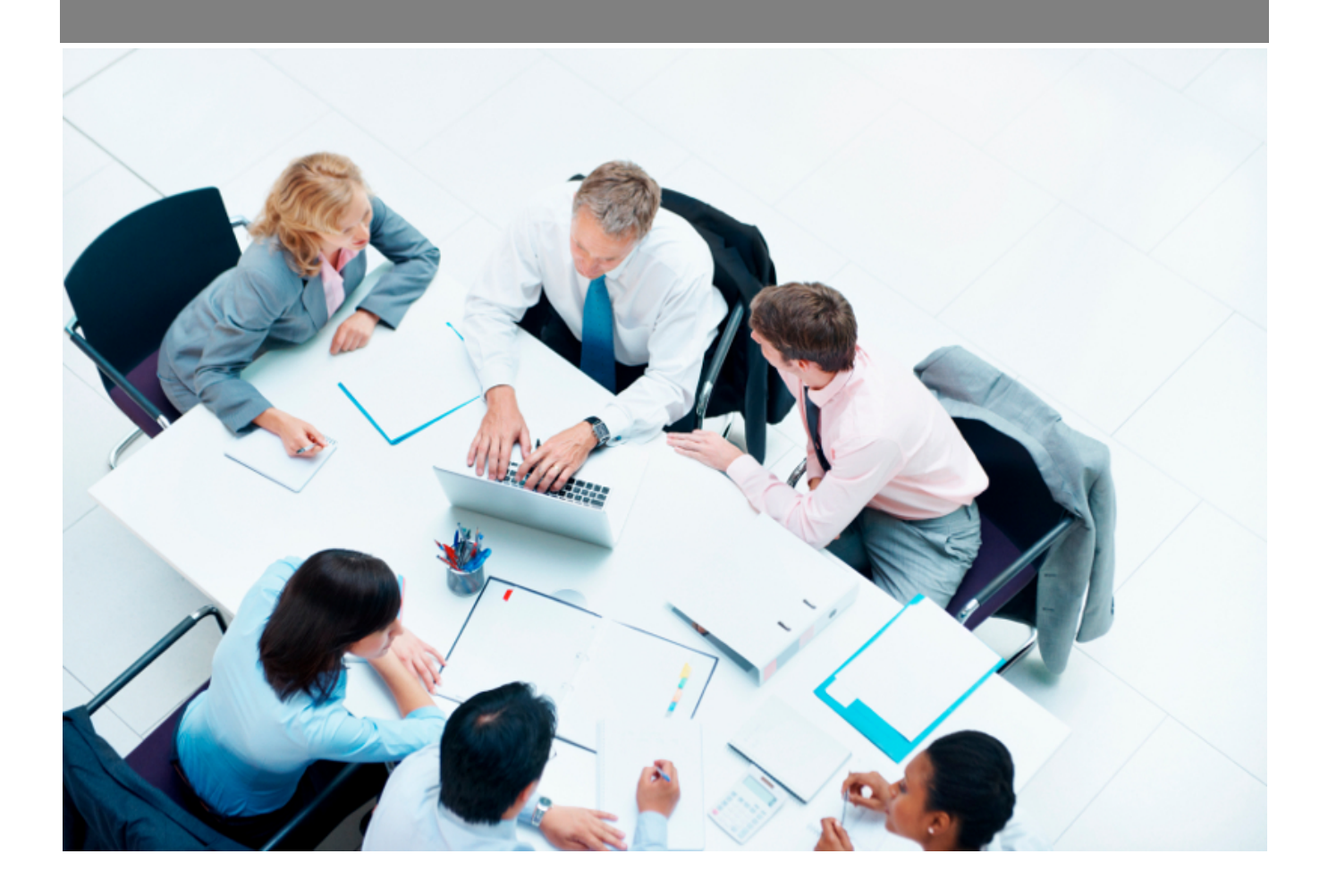

Copyright © Veryswing SAS, Tous droits réservés. VSActivity et VSPortage sont des marques déposées de Veryswing SAS.

# Table des matières

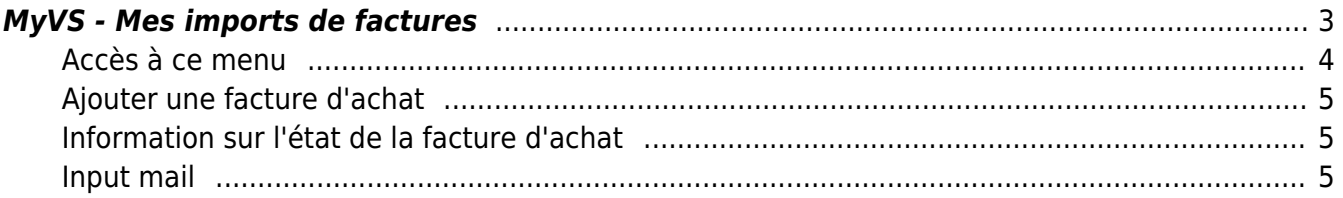

## <span id="page-2-0"></span>**MyVS - Mes imports de factures**

Ce menu vous permet d'importer vos factures d'achat soit à partir d'une photo ou via une adresse mail unique qui vous est attribué.

Aucune autre action ne sera possible depuis MyVS. Pour l'analyse des factures et la création d'une facture à partir de cette photo, vous devrez vous rendre sur l'application web, Achats > Mes imports de factures

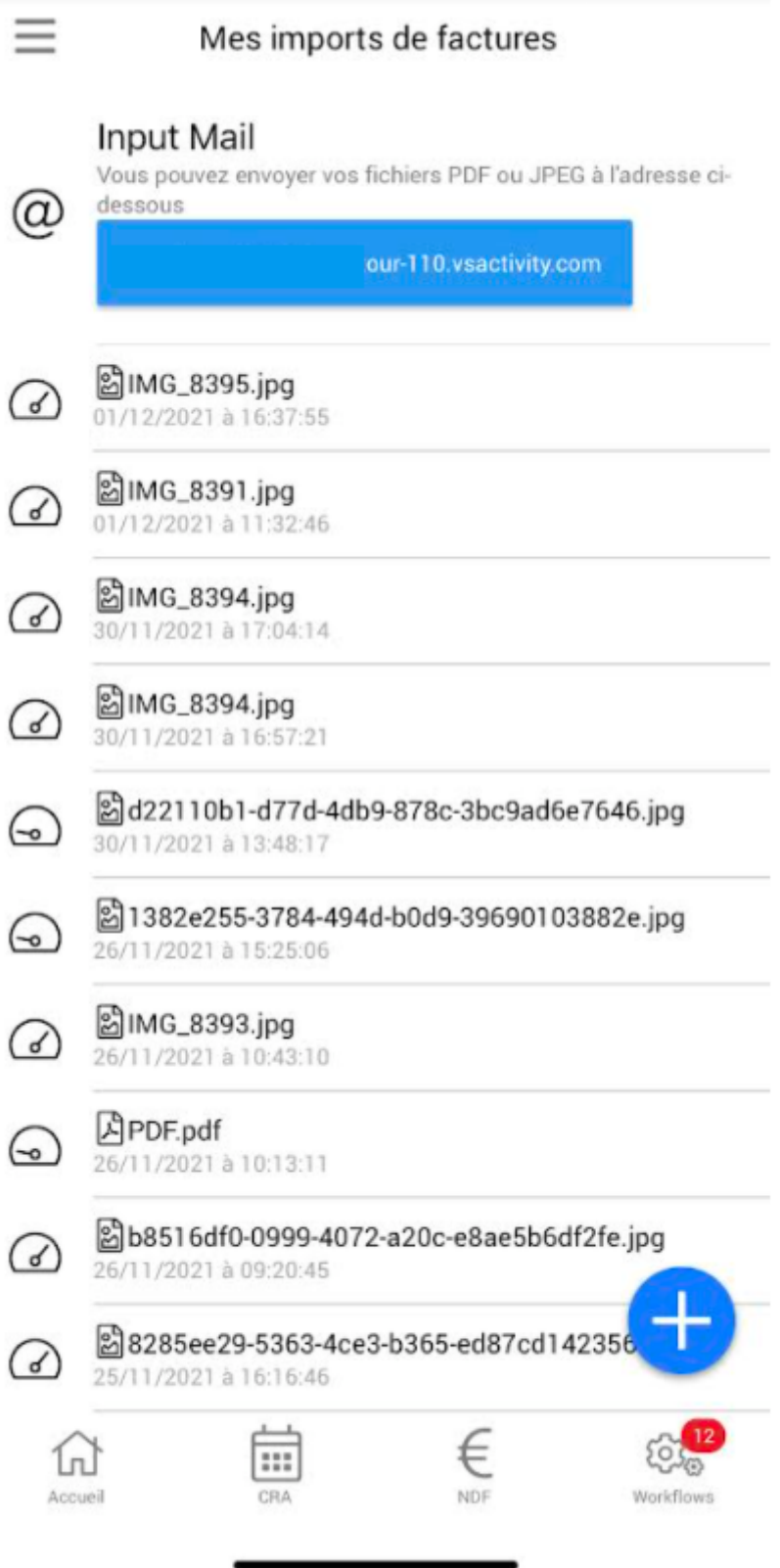

### <span id="page-3-0"></span>**Accès à ce menu**

#### **Vous pourrez accéder à ce menu** :

#### 1. Si votre société à souscrit à l'add-on [OCR HA](https://docs.veryswing.com/vsa:vs-ocr-ha)

2. Si vous avez le droit suivant d'activé "Achats > Analyse automatique des factures et des avoirs d'achats (OCR)"

### <span id="page-4-0"></span>**Ajouter une facture d'achat**

Pour ajouter une facture, cliquez sur le +

3 options vous serons proposez pour implémenter votre facture :

- Depuis la bibliothéque
- En prenant une photo
- Depuis les documents

### <span id="page-4-1"></span>**Information sur l'état de la facture d'achat**

Depuis MyVS vous pouvez connaitre le statut de vos factures à savoir si elles sont été analysées ou non.

- Le curseur à gauche indique que la facture a été implémentée mais pas encore analysée
- Le curseur à droite indique que la facture a été implémentée et analysée

#### <span id="page-4-2"></span>**Input mail**

Dans le bloc bleu en haut de l'application, vous verrez apparaitre une adresse mail. Celle-ci est unique et propre à chaque collaborateur.

Elle vous permet d'implémenter votre facture via un email.